## Mooresville/Lake Norman Area Newcomers Club Wild Apricot Website and App Frequently Asked Questions (FAQ)

To use the website or app, you need a password. If you don't have one or don't know it:

- Go to **[lknnewcomers.wildapricot.org](https://lknnewcomers.wildapricot.org/)** and click Login at the top of the page.
- Click "Forgot password" and enter your email address to request an email with a link to create a password.
- Check your email (including spam folder) for a message with the link.
- Click the link in the email and enter your desired password. Click the blue "Set new password" button.
- Return to the Home screen, or open the app, and use your new password to login.

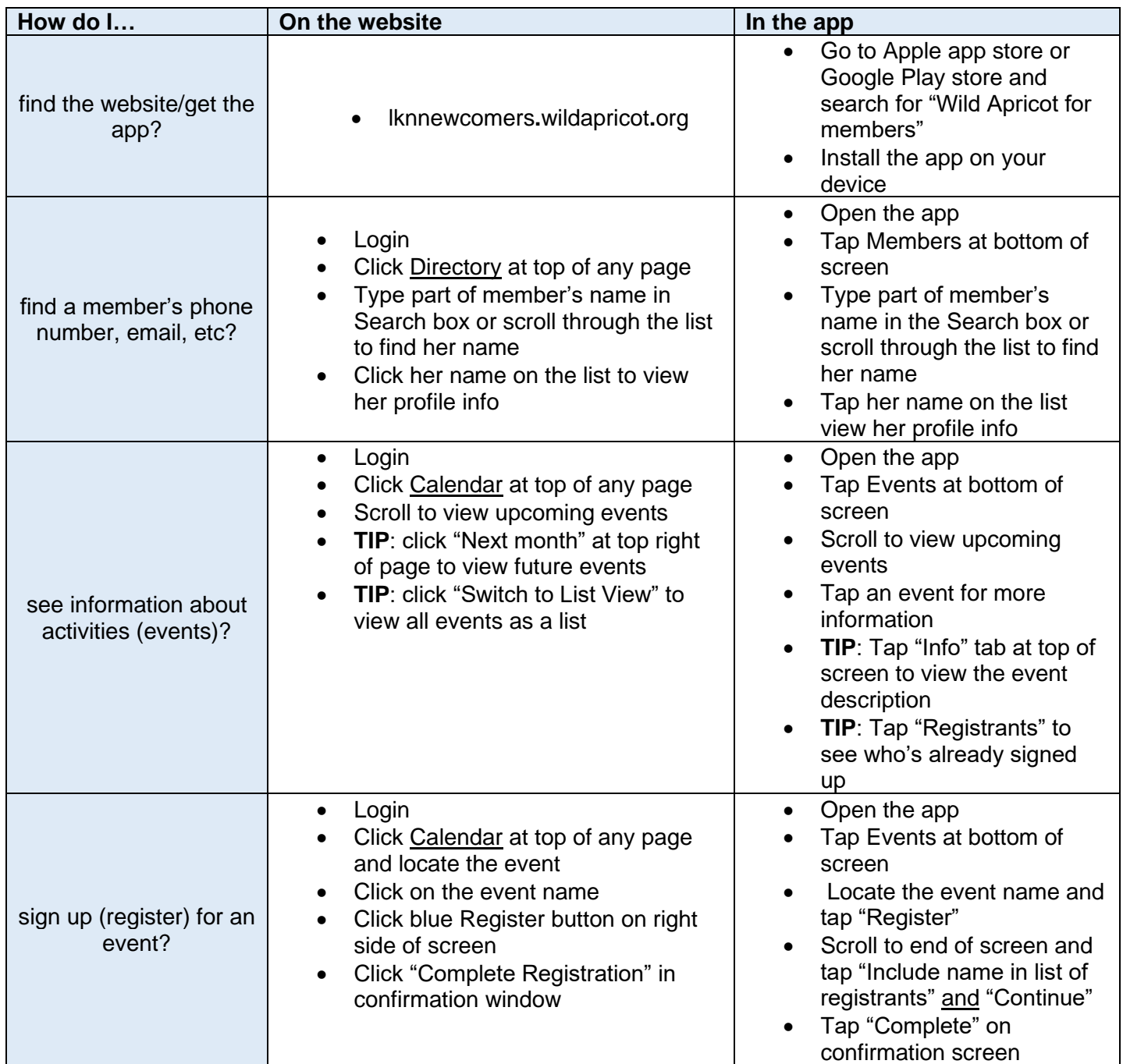

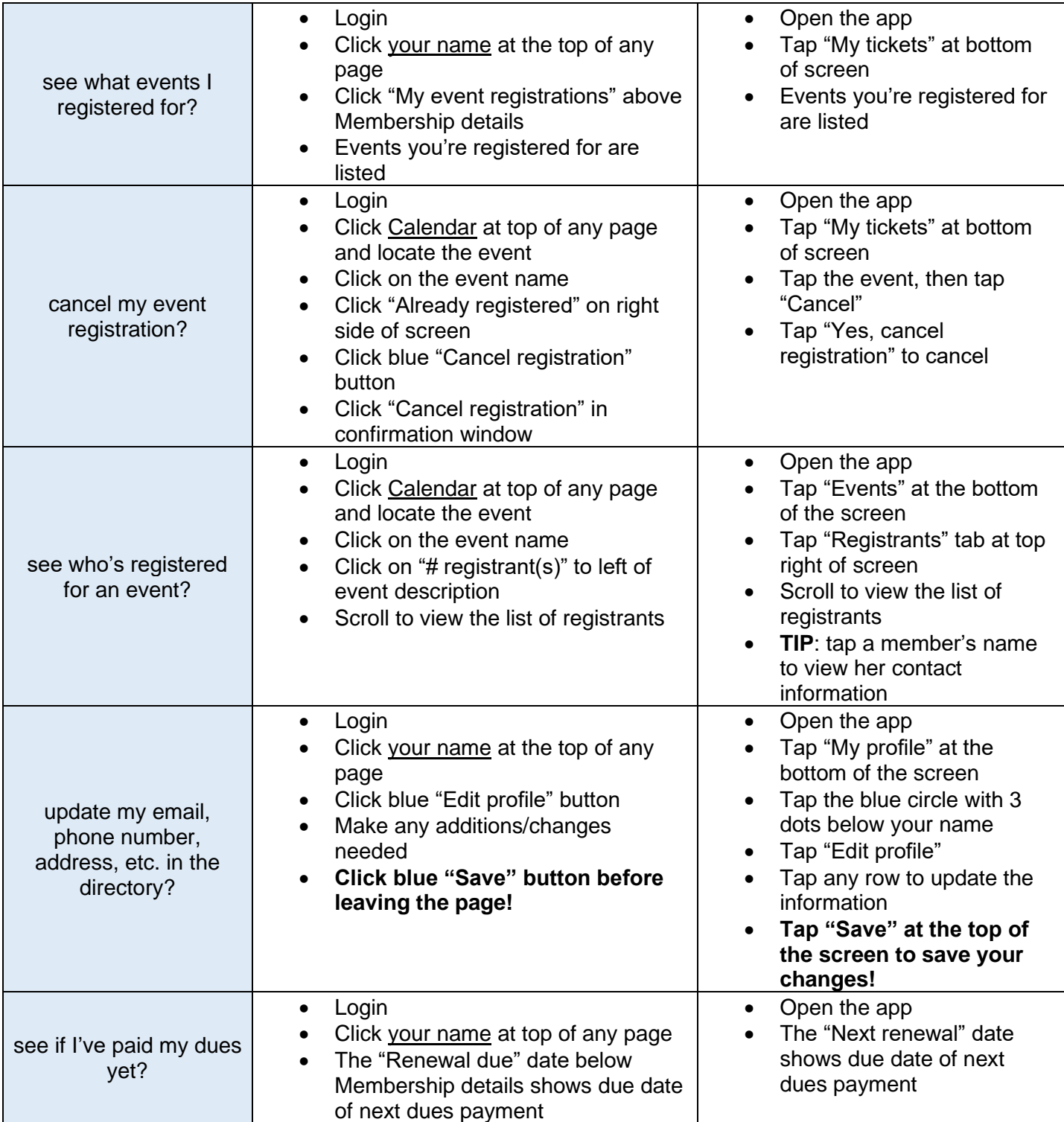